## Remove Survey Title

You can take the following steps to remove the title from your survey.

- 1. Go to the Style tab.
- 2. Access the Text menu via the style sidebar.

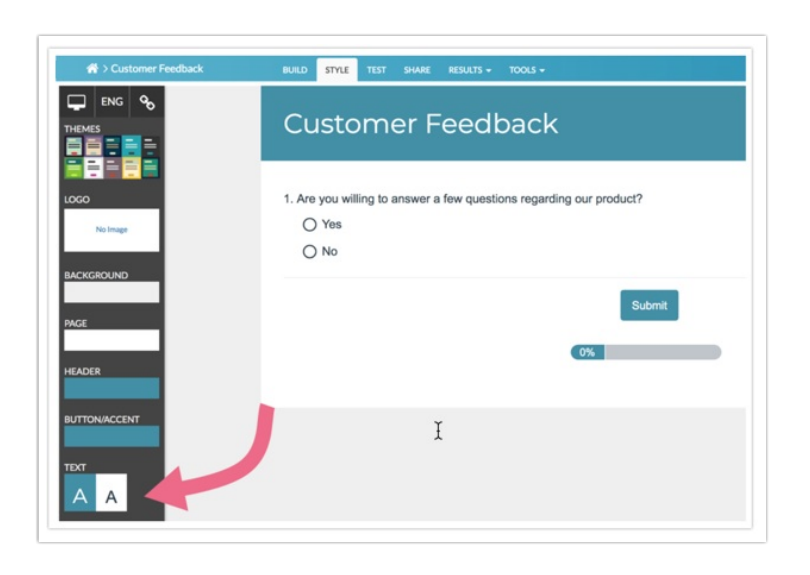

3. Next, expand the Text Options dropdown menu.

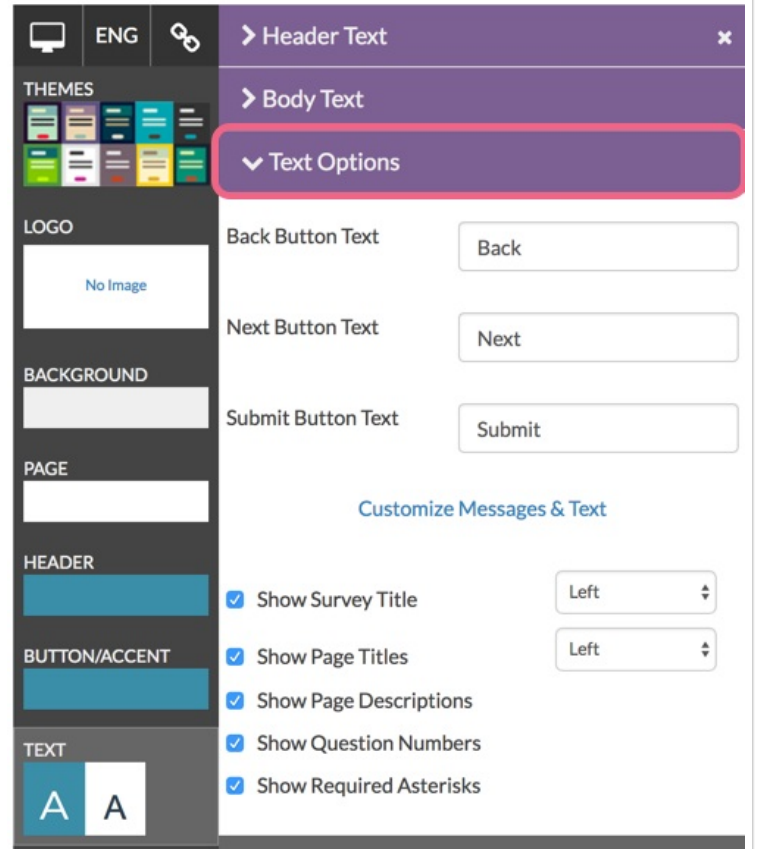

4. Uncheck the Show Survey Title checkbox and click Apply Changes.

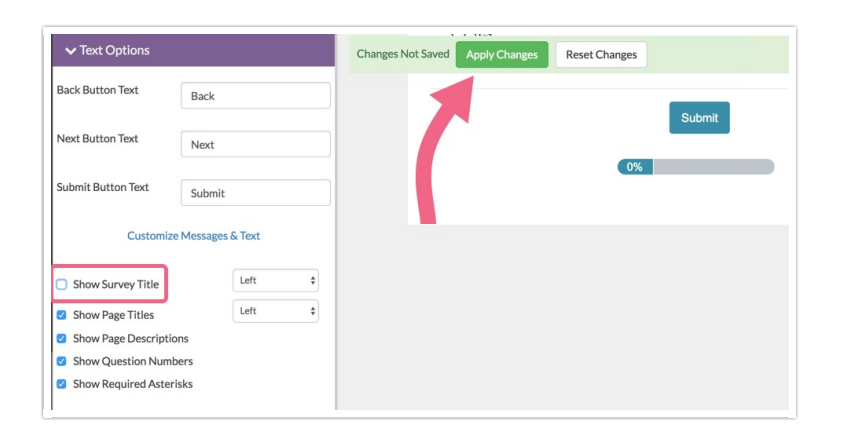

You are all set! The survey title will no longer be showing.

Related Articles